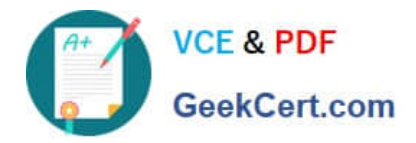

# **1Z0-151Q&As**

Oracle Fusion Middleware 11g: Build Applications with Oracle Forms

# **Pass Oracle 1Z0-151 Exam with 100% Guarantee**

Free Download Real Questions & Answers **PDF** and **VCE** file from:

**https://www.geekcert.com/1z0-151.html**

100% Passing Guarantee 100% Money Back Assurance

Following Questions and Answers are all new published by Oracle Official Exam Center

**C** Instant Download After Purchase **83 100% Money Back Guarantee** 365 Days Free Update

800,000+ Satisfied Customers

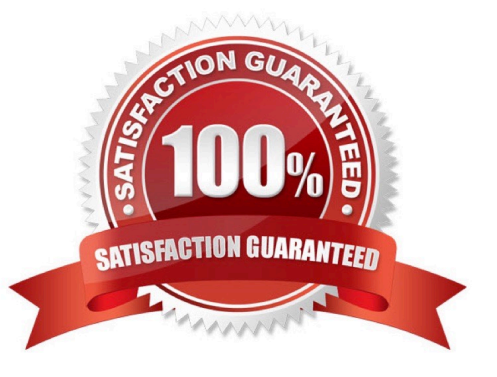

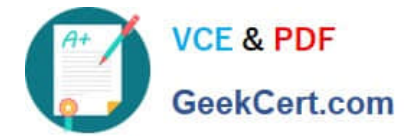

#### **QUESTION 1**

To avoid overloading the database during busy times, you decide to restrict the queries that are executed on the Orders form so that users query by either Order ID or Customer ID during these times. Which trigger is most appropriate for the code to enforce this restriction?

A. When-New-Form-instance

B. When-New-Block-instance

C. On-Query

D. Pre-Query E. Post-Query

Correct Answer: D

About controlling queries with Pre-Query and Post-Query triggers

The Pre-Query and Post-Query triggers allow control over query processing. They can be defined at the form or block level. Most often, attach them to specific blocks to control the query functionality of those blocks.

The Pre-Query trigger fires just before Form Builder issues the SELECT statement to the database, after

the operator has defined the example record by entering query criteria in Enter Query mode.

Inside a Pre-Query trigger, the example record defined by the query criteria is the current record. This

means that trigger code can read and set the values of items in the example record using standard

:block\_name.item\_name syntax.

A Pre-Query trigger can be used to disallow query conditions that might be invalid. When a form is in Enter

Query mode, normal validation is suspended and no validation triggers fire as they do in Normal mode.

The Pre-Query trigger thus allows you to verify that any values entered by the operator are valid query

conditions.

When invalid query conditions have been entered, you can abort the query by raising the

FORM\_TRIGGER\_FAILURE built-in exception in the Pre-Query trigger.

You can also call SET\_BLOCK\_PROPERTY to modify the block\\'s WHERE and ORDER BY clauses from within the Pre-Query trigger, to further restrict or order the records the query will retrieve.

# **QUESTION 2**

Immediately after creating a button in the Layout Editor, what is true about the button?

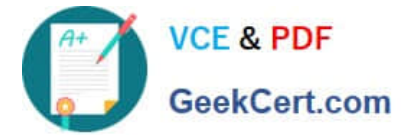

- A. It is an iconic button.
- B. It has no functionality.
- C. It is not mouse navigable.
- D. It is not keyboard navigable.
- E. It is in the control block by default.
- F. It is not enabled.
- Correct Answer: B

#### **QUESTION 3**

The Orders form has four blocks. The Orders and Order\_items block are on the CV\_Order content canvas;

the inventories block items are on the CV\_inventories content canvas; and Control block buttons are on the

CV\_Buttons toolbar canvas. All buttons have mouse Navigate set to No.

The Order\_Items block is a detail of Orders. The inventories block is a detail of Order\_Items, showing the

stock of the selected product.

There is a button in the Control block with a When-Button-Pressed trigger:

```
IF GET_CANVAS_PROPERTY(:SYSTEM.cursor_item, item_canvas) = \\'CV_ORDER\\' THEN GO_BLOCK
```
(\\'inventories\\')

#### ELSE

GO\_BLOCK(\\'orders\\');

#### END IF;

When you run the form and click the button, navigation does not occur, and the form displays the runtime

error "FRM-41053: Cannot find Canvas: invalid ID." What should you do to correct this problem?

- A. Change the sequence of blocks in the Object Navigator
- B. Chang the Mouse Navigator property of the button to yes
- C. in the first line of code, change the built-in to GET\_ITEM\_PROPERTY
- D. in the first line of code, change the system variable to: SYSTEM.CURSOR\_CANVAS.
- E. in the first line of code, change the CV\_ORDER to lowercase
- F. Chang the argument to the GO\_BLOCK built-ins to uppercase

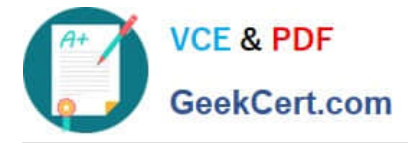

Correct Answer: D

Note: GET\_CANVAS\_PROPERTY built-in Description Returns the given canvas property for the given canvas. . Syntax FUNCTION GET\_CANVAS\_PROPERTY( canvas\_id Canvas ,property NUMBER);FUNCTION GET\_CANVAS\_PROPERTY( canvas\_name VARCHAR2 ,property NUMBER)

# **QUESTION 4**

Which statement is true about flexible code?

- A. It is designed for reuse.
- B. It typically includes hard-coded object names.
- C. It is more difficult to maintain.
- D. It is more difficult to write, so it decreases developer productivity.
- E. It is specific to a particular module.

Correct Answer: A

# **QUESTION 5**

View the Exhibit.

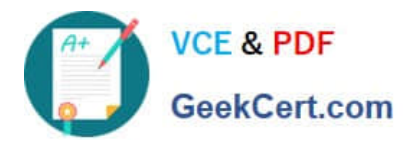

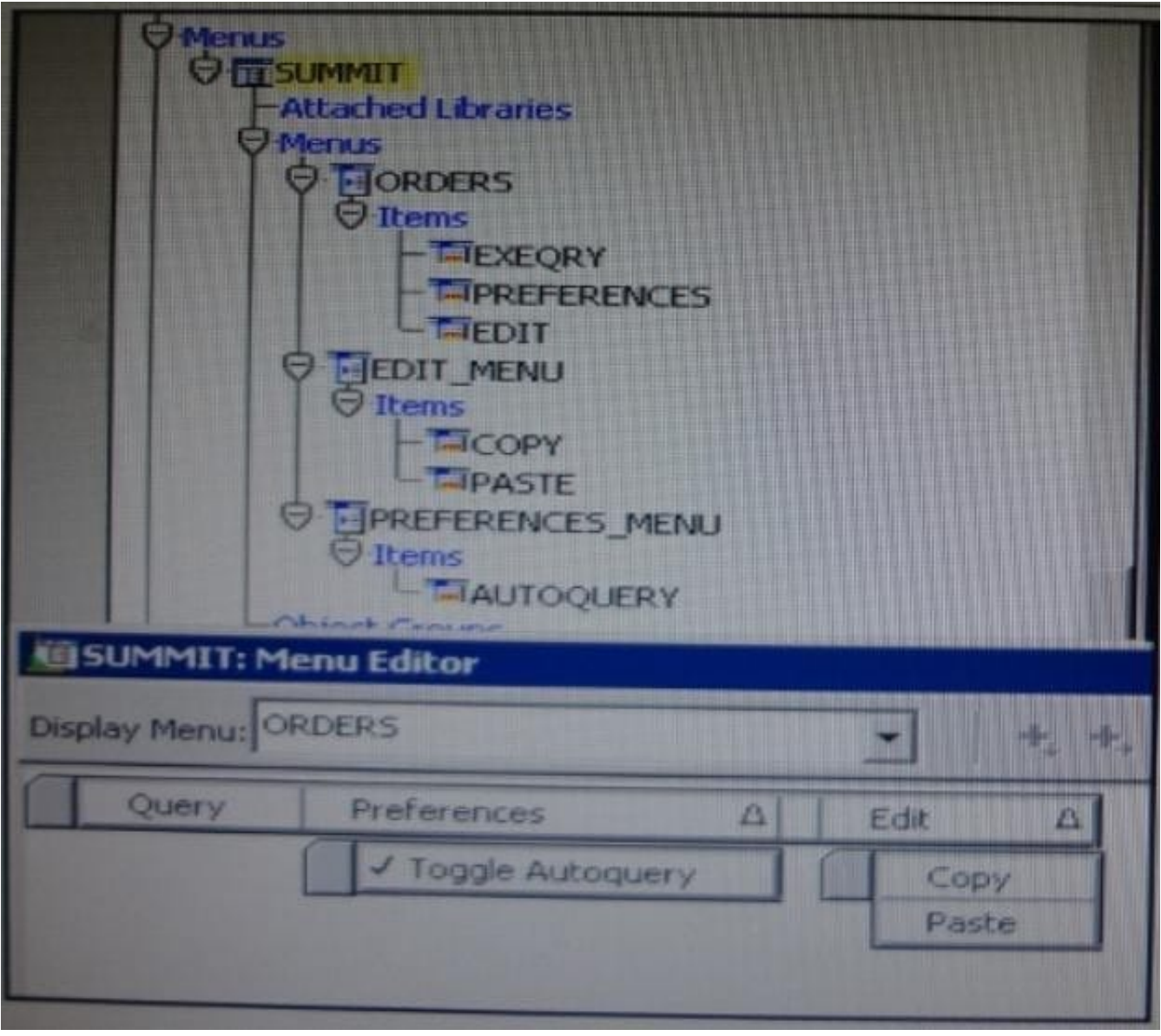

The Summit menu is attached to the Orders form. The Toggle Autoquery menu item is a check box that toggles whether a query is automatically performed when the Orders form is first invoked. If the check box is deselected, users must manually query.

In addition to using the menu, users want to be able to toggle the autoquery preference directly from the

form. You add a button named Toggle Autoquery with the following When-Button- Pressed trigger:

DECLARE

mi\_id MENUITEMS;

BEGIN

mi\_id ;=FIND\_ITEM (\\'Preferences.AutoQuery\\')

/\* Determine the current checked static of the AutoCommit menu checkbox item And toggle the checked

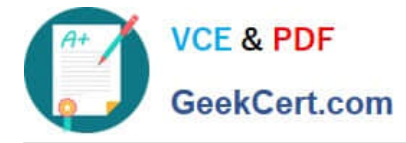

state\*/

IF GET\_ITEM\_PROPERTY (mi\_id, CHECKED) = \\'TRUE\\' THEN

SET\_ITEM\_PROPERTY (mi\_id, CHECKED, PROPERTY\_FALSE);

ELSE

SET\_ITEM\_PROPERTY (mi\_id, CHECKED, PROPERTY\_TRUE);

## END IF;

END;

However, the trigger does not compile. What three changes must you make so that the trigger compiles

successfully?

- A. Change FIND\_ITEM to FIND\_MENU\_ITEM.
- B. Change \\'preferences.AutoQuery\\' to \\'orders.preferences.AutoQuery\\'.
- C. Change \\'preferences.AutoQuery\\' to \\'AutoQuery\\'.
- D. Change \\'preferences.AutoQuery\\' to \\'ORDERS.PREFERENCES>AUTOQUERY\\'.
- E. Change \\'preferences.AutoQuery\\' to \\'AUTOQUERY\\'.
- F. Change GET\_ITEM\_PROPERTY to GET\_MENU\_ITEM\_PROPERTY
- G. Change SET\_ITEM\_PROPERTY to SET\_MENU\_ITEM\_PROPERTY
- H. Change PROPERTY\_FALSE to \\'FALSE\\'.
- I. Change PROPERTY TRUE to \\'TRUE\\'.

# Correct Answer: AFG

A: Note: FIND\_MENU\_ITEM built-in Description Searches the list of menu items and returns a menu item ID when it finds a valid menu item with the given name. You must define an appropriately typed variable to accept the return value. Define the variable with a type of MenuItem.

Note 2:

FIND\_ITEM built-in

**Description** 

Searches the list of items in a given block and returns an item ID when it finds a valid item with the given

name. You must define an appropriately typed variable to accept the return value. Define the variable

with a type of Item.

Example (with FIND\_MENU\_ITEM, GET\_MENU\_ITEM\_PROPERTY,

# SET\_MENU\_ITEM\_PROPERTY)

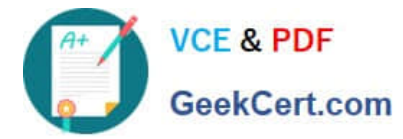

# FIND\_MENU\_ITEM examples

```
/*
```
\*\* Built-in: FIND\_MENU\_ITEM

- \*\* Example: Find the id of a menu item before setting
- \*\* multiple properties

\*/

PROCEDURE Toggle\_AutoCommit\_Mode IS

mi\_id MenuItem;

val VARCHAR2(10);

# BEGIN

mi\_id := Find\_Menu\_Item(\\'Preferences.AutoCommit\\');

```
/*
```
\*\* Determine the current checked state of the AutoCommit \*\* menu checkbox item

\*/

```
val := Get_Menu_Item_Property(mi_id,CHECKED);
```
#### /\*

\*\* Toggle the checked state

# \*/

IF val = \\'TRUE\\' THEN

Set\_Menu\_Item\_Property(mi\_id,CHECKED,PROPERTY\_FALSE);

ELSE

Set\_Menu\_Item\_Property(mi\_id,CHECKED,PROPERTY\_TRUE);

END IF;

END;

[1Z0-151 PDF Dumps](https://www.geekcert.com/1z0-151.html) [1Z0-151 Practice Test](https://www.geekcert.com/1z0-151.html) [1Z0-151 Study Guide](https://www.geekcert.com/1z0-151.html)